# 2 - Rich content and macros

## Manage Pages with Standard Confluence Editor

Standard Confluence editor is displayed for editing page parts. So you can continue perform all your typical actions without any need to acquire new experience or browsing another manual for a brand new 'rich-and-powerful-with-plenty-of-stuff-functions editor'.

You can set formatting, insert MACROS, embed links and place images in . The Preview function will also work.

#### InPlace editor and macros

#### InPlace Editor before version 3.0

InPlace Editor does not process headings placed within macros or using Confluence layout.

So there will be no EDIT icons near headings if they are placed within macros or sections of Confluence layouts (for example, Panel macro).

### InPlace Editor starting from version 3.0

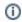

InPlace Editor does not process headings placed within Include Page macro. There will be no EDIT icons on included pages.

InPlace Editor works works with text snippets inserted into native Confluence macros. For example, see below the Panel macro with two parts containing headings.

| Headings Inside |
|-----------------|
| Heading One     |
| text one        |
| Heading Two     |
| text two        |

Nex

÷